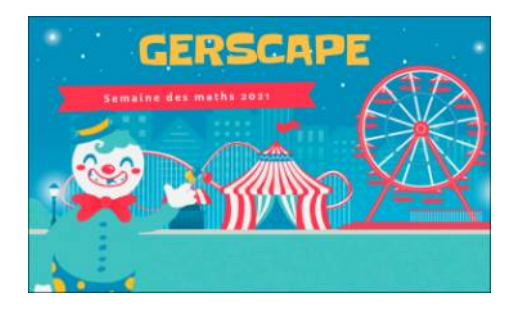

## Réponses successives aux jeux

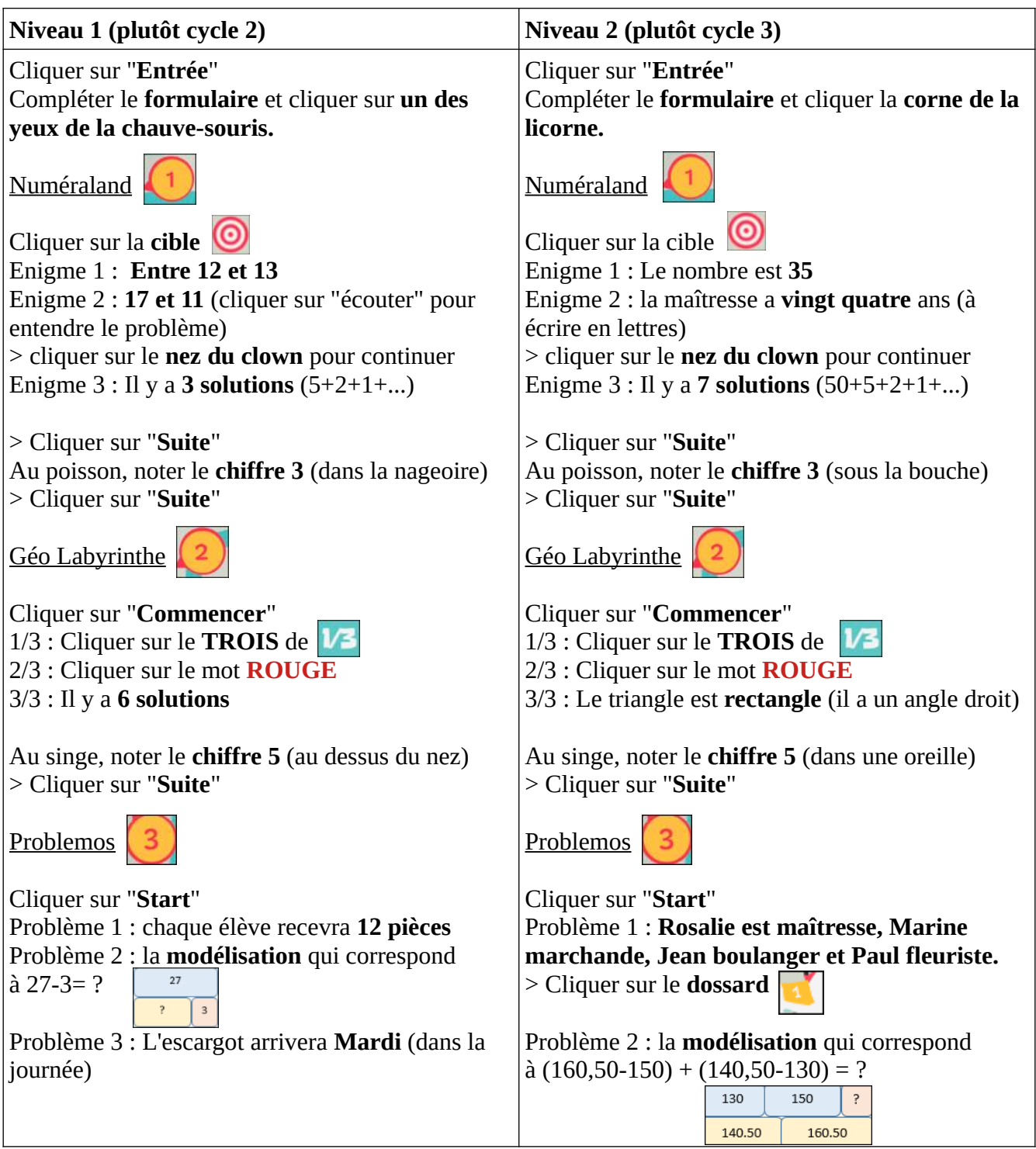

A la licorne, noter le **chiffre 1** (dans une oreille) > Cliquer sur "**Suite**"

### FINAL

Cliquer sur "**Entrez**" (Déplacer la lumière directement dans le jeu) 1/3 : **6 ailes**

2/3 : une araignée a **8 pattes**

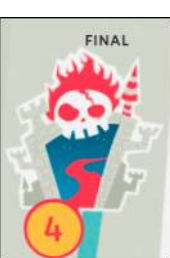

3/3 : nous avons **28** phalanges en tout aux mains

A la chauve souris, noter le **chiffre 2** (dans une des pattes)

> Cliquer sur "**Suite**"

La page suivante est la dernière. Elle est protégée par un mot de passe qu'il faut reconstituer avec l'ensemble des chiffres trouvés sur les peluches :

# **3512**

Félicitations! Vous pouvez télécharger et imprimer le diplôme de participation en cliquant sur

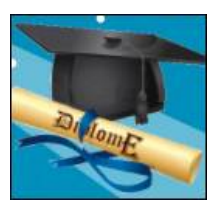

... et essayer le niveau 2, plus difficile, le cas échéant, en retournant au début du jeu

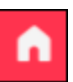

Problème 3 : Il y aura **6 poignées de main** en tout

A la licorne, noter le **chiffre 1** (dans la corne)

> Cliquer sur "**Suite**"

#### FINAL

Cliquer sur "**Entrez**" (Déplacer la lumière directement dans le jeu) 1/3 : **30 doigts**

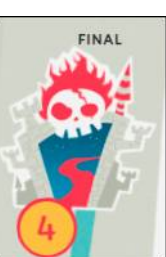

2/3 : 3 araignées ont **24** en tout 3/3 : nous avons **56** phalanges en tout, entre les mains et les pieds.

A la chauve souris, noter le **chiffre 2** (sur le front) > Cliquer sur "**Suite**"

La page suivante est la dernière. Elle est protégée par un mot de passe qu'il faut reconstituer avec l'ensemble des chiffres trouvés sur les peluches :

> Nombre pair qui commence par 3 avec le chiffre 5 aux centaines :

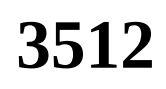

Félicitations! Vous pouvez télécharger et imprimer le diplôme de participation en cliquant sur

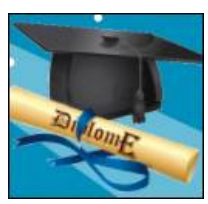

#### Conseils de mise en place

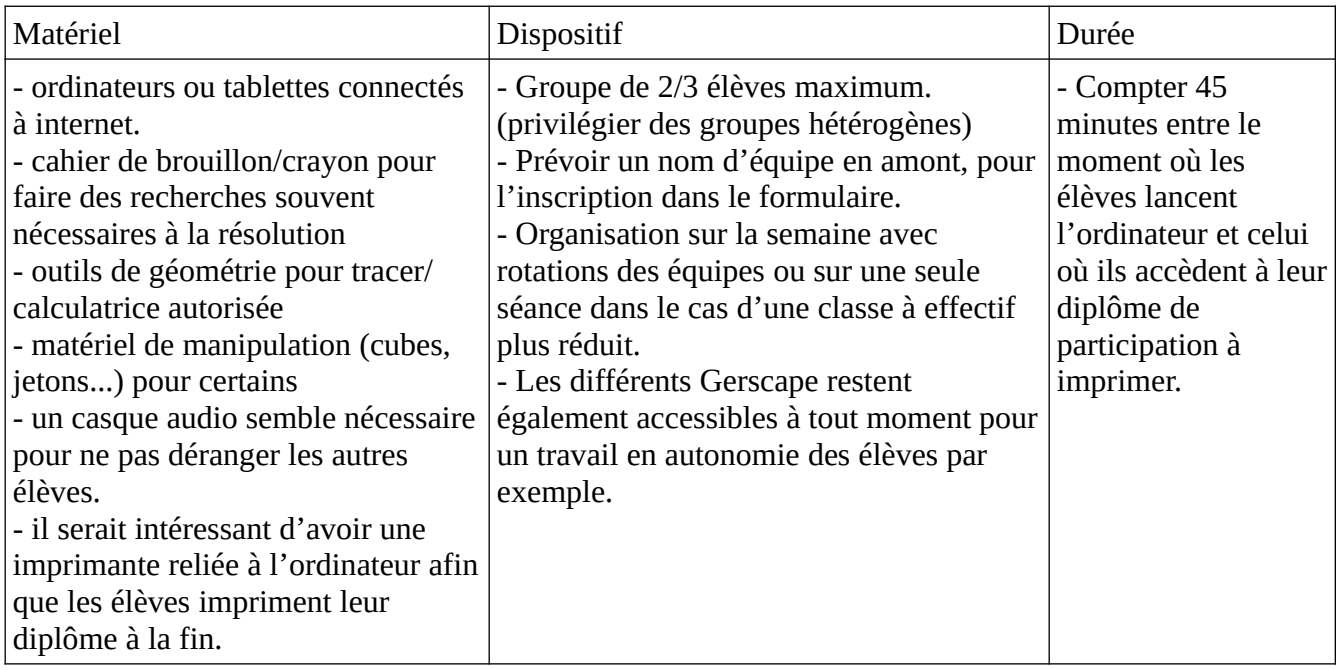

#### **Points de vigilance**

- Important : vous n'avez aucun compte à créer pour participer. (même pas de compte genial.ly)

- Pour des raisons de débit internet, évitez de connecter plus de 4/5 ordinateurs ou tablettes en même temps.

- Vous pouvez passer en mode plein écran en cliquant sur la double flèches en bas à droite.

- Les élèves doivent prendre leur temps et raisonner en équipe, en écrivant dans un cahier de brouillon, par exemple, avant d'essayer de cliquer. (afin d'éviter de grosses pertes de temps).

- Le niveau 1, davantage conseillé aux élèves de cycle 2, propose la lecture de la plupart des consignes pour simplifier la navigation dans le jeu. Si le son ne se lance pas automatiquement ou si vous souhaitez ré écouter la consigne, cliquez sur ▶

*Si vous remarquez un dysfonctionnement, merci de nous contacter sur [gilles.verardo@ac-toulouse.fr](mailto:gilles.verardo@ac-toulouse.fr) ou fabienne.vitrice@ac-toulouse.fr*

*Bon GersCape à tous!*